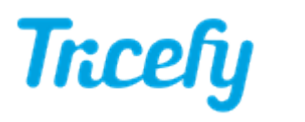

## Accessing Tricefy on a Computer or Tablet

Last Modified on 11/08/2017 12:27 pm EST

You can access Tricefy from any computer or tablet as long as it is connected to the Internet:

1) Open a web browser of your choosing

2) Enter the URL (or select this link): https://tricefy4.com

- If you have previously logged into Tricefy and had Remember Me checkbox selected, you will automatically log into Tricefy
- If you are using a different computer or a different web browser, you will be directed to the login screen

 $\Gamma$  See Instructions for Logging into Tricefy

## Bookmarks

We recommend bookmarking https://tricefy4.com by selecting the star icon at the top of your web browser:

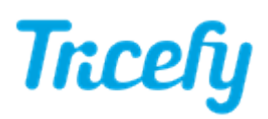

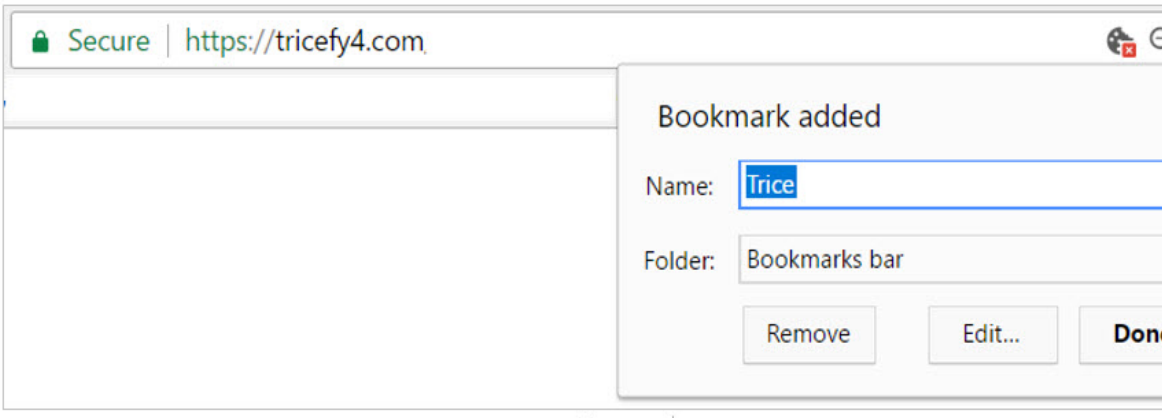

Chrome

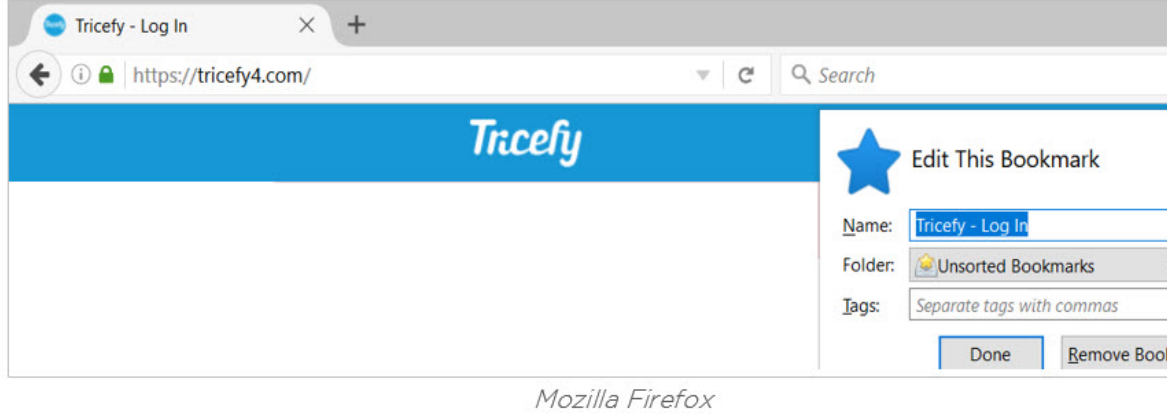

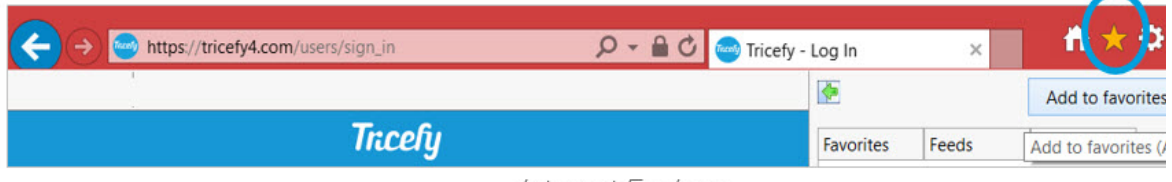

Internet Explorer